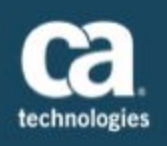

# Overview - Timezone Refactoring

The timezone changes affect how users see and interact with time and dates in the product to ensure the data displayed is relevant and consistent. Previously our product had three ways of managing timezone settings which caused misconfiguration or misunderstood configurations that often resulted in confusing behavior for users. The product allowed the workspace to set a timezone, the user to set a timezone and also inferred the user's operating system timezone. Different methods would be used at different times causing inconsistency, as well as multiple methods would be used at the same time causing conflicts and incorrect data.

The new functionality will remove the option for a user to set their timezone in their profile settings. Users will see time in the product based on their system setting and time will always be displayed relevant to their current timezone. The Admin will still set the workspace timezone and this data will be used to store all times in that workspace on the backend. Users will not see the workspace timezone and will have no impact on it.

We are deploying the new functionality throughout our product and to all of our users on **Dec 16th, 2015**.

## Changes

Users will no longer be able to adjust their timezone from the User Profile editor, they will only be able to choose the Date/Time Format. (See below)

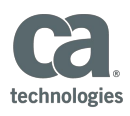

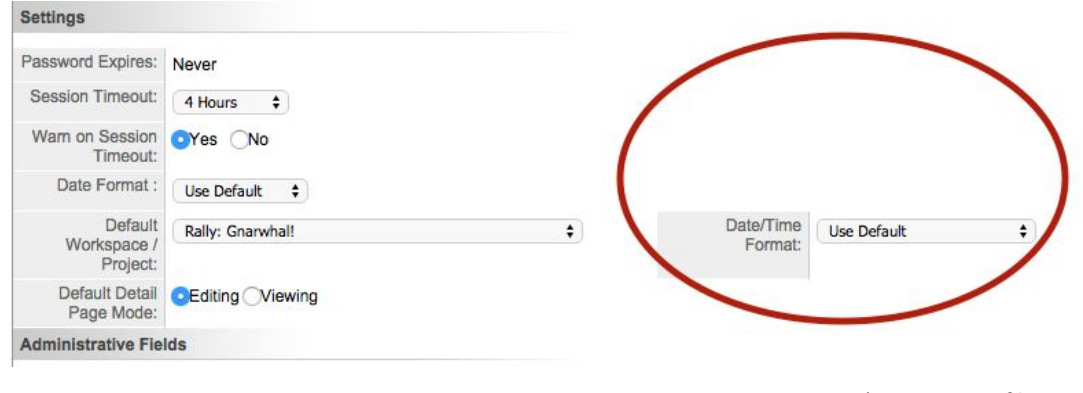

(*New User Profile View)*

The browser always views and edits dates in the user's current system timezone as configured within their OS. This eliminates error prone date conversion.

Dates are treated as a specific point in time not calendar date. We did this so that the data is very clear about which timebox the artifact belongs to.

Timeboxes (start and end dates for iterations, releases, and portfolio items) are always saved at midnight in the workspace timezone. **When a user selects a timebox date, the time may change to match midnight in the workspace timezone, but the day will always remain the same as was selected.**Users in different timezones may see the same timebox start and end dates on different calendar days and different times.

| Timeboxes   | Iterations<br>ر،             |                   |                 |         |                      |                     |                            |                            |
|-------------|------------------------------|-------------------|-----------------|---------|----------------------|---------------------|----------------------------|----------------------------|
|             | <b>New Iteration Name</b>    | Select Start Date | Select End Date | all Add | Add with Details   « |                     | $E +$                      |                            |
| <b>NAME</b> |                              |                   | THEME           |         |                      | <b>START DATE V</b> |                            | <b>END DATE</b>            |
|             | 2016-01-15 -- Iteration 7 IP |                   |                 |         |                      | 01/04/2016          |                            | 01/15/2016 11:59:59 pm MST |
|             | 2016-01-01 -- Iteration 6    |                   |                 |         |                      |                     | 12/21/2015 12:00:00 am MST | 01/01/2016 11:59:59 pm MST |

*<sup>(</sup>Converted Workspace to User Timebox)*

#### ○ **Special Case - 1 Day Iterations / Releases**

The user's system timezone does not match the workspace timezone. The user tries to create an iteration or release with a 1-day span. Once the selected dates are translated to workspace timezone, the times are snapped to begin at midnight and end at one second before midnight. If the browser timezone does not match the workspace timezone it would result in the end date being one day ahead of the start date. The end date would snap to one second before midnight on the day before, rather than the same day as the start date. In this case we will move the PlannedEndDate forward by 1 day, so that the iteration/release can be created and saved.

All dates displayed in Grids and Lists will use the user's system timezone and show a timezone abbreviation.

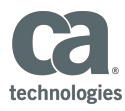

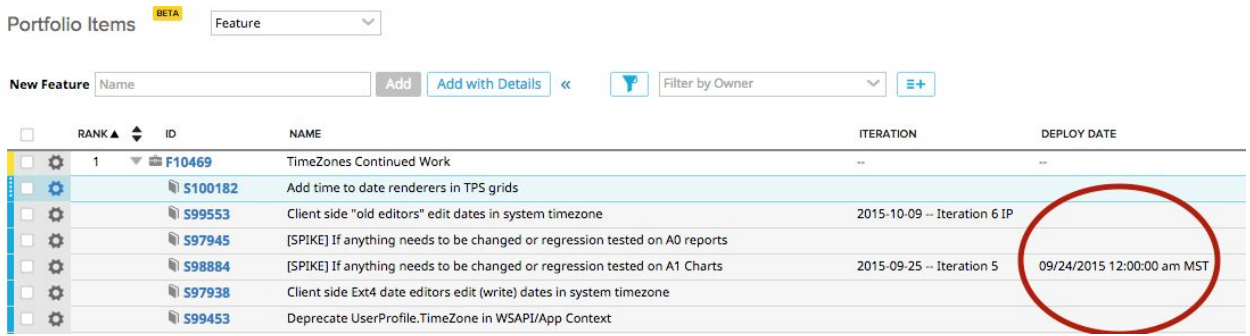

Calendar pickers will only show dates and will not show time since users cannot choose the time and to be consistent with the other datepickers.

### Limitations:

There are known limitations to the functionality of this feature around Notification emails. While we are striving to display time to all users as it is relevant to their timezone, when sending email notifications the system may have no knowledge of the user's timezone. We have implemented a way to determine and persist a user's operating system (browser) timezone upon login and use it for notification emails. This method has its limitations however:

- 1. if a user never logs into the system the product has no stored user timezone,
- 2. if a user crosses time zones without logging into Agile Central while their operating system is set to their new timezone,

If either of these situations the user's notification email will display times in either their previous time zone, or in the workspace time zone if no history is available. In all cases the timezone abbreviation is displayed with the time to help the user disambiguate.

- Customer built Custom Apps will need to be upgraded to get the new date handling. These Apps will not be negatively affected by this new functionality. Customer built Custom Apps that are currently using the timezones from the User Profile setting, will now default to using the workspace time zone, until upgraded.
- Data Collections will not be affected
- Insights Reports will not be affected
- A0 Charts will not be affected
- A1 reports will not be affected
- The Timesheets page will not be affected
- Revision History *descriptions* will not change their current date formats and will continue to show dates and times in MDT (see below).

*Description Column in Revision History Creation Date Column in Revision History*

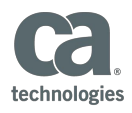

#### 36 ACTUAL START DATE added [2015-09-24 10:12:06.354]

09/25/2015 01:12:06 am JST

. . . . . . . . . . . .

. . . . . . . . . . . . .

● The Revision History Creation Date column events will be displayed in the User's System Timezone; this may result in different data in the 2 columns for the time being but both date/times will include time zone abbreviations for clarity.

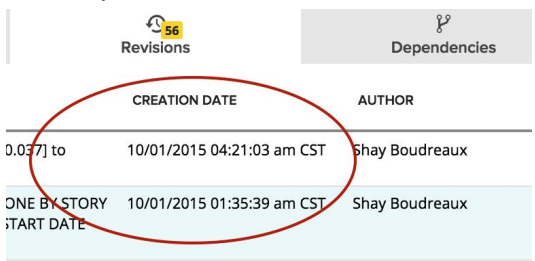